# Fehlerbehebung bei einem SPA112 und einem SPA122, wenn die angeschlossenen Telefone nicht klingeln Ī

# Ziel

In diesem Dokument werden einige Optionen zur Fehlerbehebung bei einem SPA112 und einem SPA122 erläutert, wenn die an das Telefon angeschlossenen Telefone nicht klingeln. Wenn das Telefon nicht klingelt, bedeutet dies, dass die Anrufweiterleitungsfunktionen auf dem Telefon aktiviert sind. Dem Benutzer ist bekannt, dass die Anrufweiterleitungsfunktion am Telefon aktiviert ist, wenn die Leitung langsam ertönt. Die Telefone, die nicht klingeln, können mit zwei Methoden, Klingelspannung und Änderung der Wellenform-Art, behoben werden. Die Ringspannung hängt von der Spannung des Benutzers ab, der seinen Wohnsitz hat. Die Wellenform kann von trapezförmig in sinusförmig oder sinusförmig in trapezförmig geändert werden. die aufgrund des Session Initiation Protocol (SIP) festgelegt werden.

## Anwendbare Geräte | Firmware-Version

- SPA 112 | 1.3.2.(2014) (<u>Laden Sie die aktuelle Version herunter</u>)
- SPA 122 | 1.3.2.(2014) (<u>Laden Sie die aktuelle Version herunter</u>)

# Einführung

Je nach Modell und Firmware-Version können SPA-Telefone Dienste eines Internet Telefony Service Providers (ITSP) oder eines IP Private Branch Exchange (PBX)-Anrufsteuerungsservers nutzen. Beispiele für einen ITSP sind WebEx Calling, Ring Central und Verizon. Beispiele für IP-Telefonanlagen, die mit SPA-Telefonen verwendet werden können, sind beispielsweise die Plattformen Asterisk, Centile und Metaswitch.

Die SPA-Serie verwendet einen Anruf-Controller, ein separates System, das Dienste wie Parken von Anrufen, Voicemail und Anrufer-ID bereitstellt. Da die SPA-Telefone keinen bestimmten Anruf-Controller verwenden, variieren der Zugriff und die Verfahren.

Jeder Anruf-Controller kann verschiedene Vorgehensweisen befolgen, sodass wir Ihnen nicht genau sagen können, wie Ihr Anruf funktioniert. Informationen und Hilfe zu Ihren spezifischen Befehlen finden Sie auf den Hilfeseiten des von Ihnen ausgewählten Anbieters. Wenn Sie über einen Administrator verfügen, wenden Sie sich an diesen, um weitere Informationen und eine mögliche Schulung zu erhalten.

Je nachdem, wie Ihre SPA-Telefone konfiguriert wurden, funktionieren diese Verfahren möglicherweise für Sie oder nicht. Weitere Informationen erhalten Sie von Ihrem Administrator.

# Fehlerbehebung bei Telefonen, die nicht klingeln

Das Problem könnte durch zwei Methoden gelöst werden.

## Klingeltonspannung

Schritt 1: Melden Sie sich beim Konfigurationsprogramm für Telefonadapter an, und wählen Sie

#### Voice > Regional (Sprache > Regional) aus. Die Seite Regional wird geöffnet:

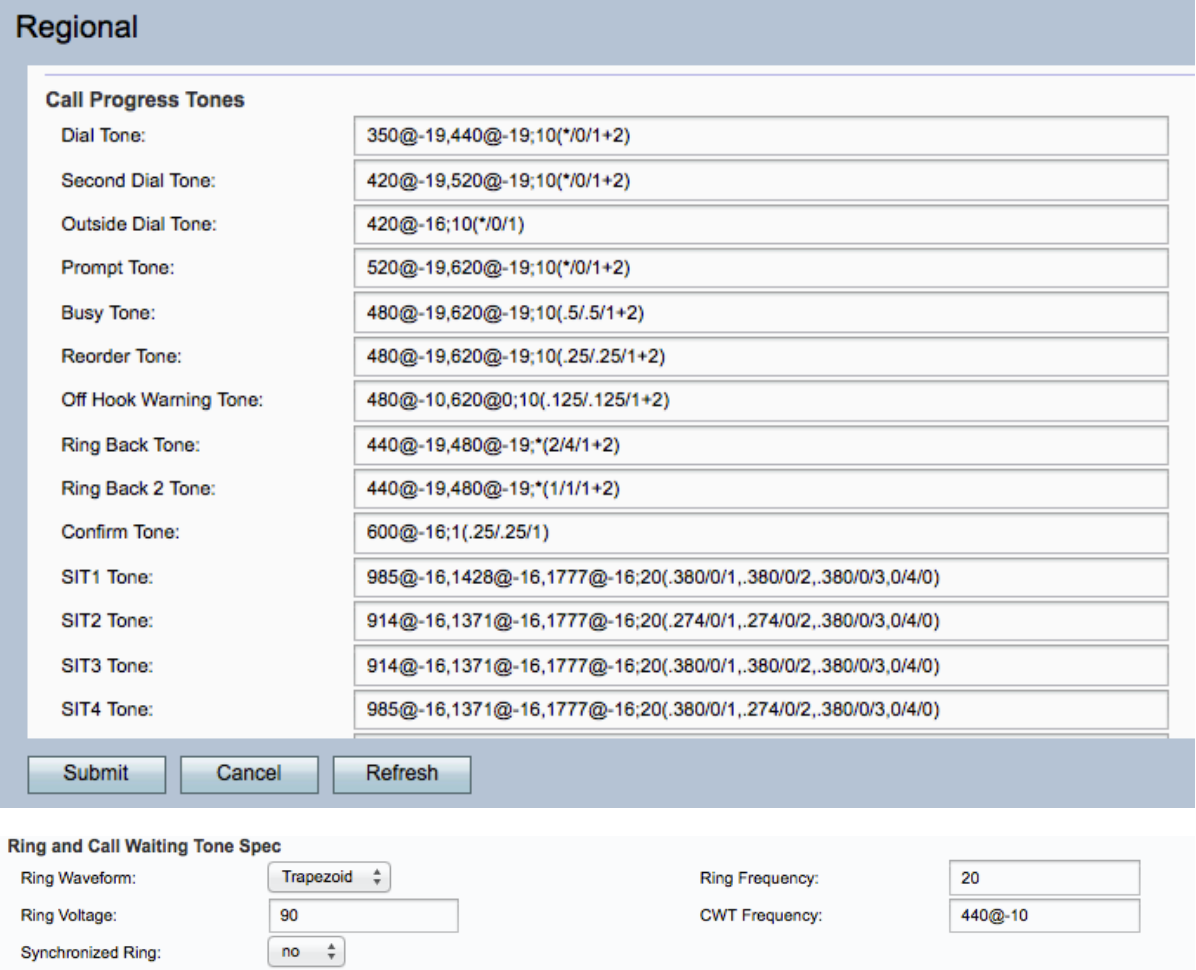

Im Bereich für den Klingelton- und Anklopfton:

Schritt 2: Überprüfen Sie, ob der im Feld "Ring Voltage" (Ringspannung) eingegebene Wert für die Ringspannung den Ländereinstellungen entspricht. Die Klingelspannung ist eine digitale Audiodatei, die wiedergegeben wird, wenn ein eingehender Anruf auf der Telefonleitung eingeht. Wenn nicht, geben Sie den entsprechenden Wert für die Ringspannung des Landes in das Feld Ringspannung ein. Die typische Ringspannung für die Vereinigten Staaten von Amerika beträgt beispielsweise 90 V bei 20 Hz. Diese Spannung kann aufgrund der Entfernung zu einer Zentrale, des Leitungszustands usw. variieren.

Hinweis: Stellen Sie bei diesem Versuch sicher, dass der Wert der Ringspannung den in Ihrem Land festgelegten spezifischen Wert nicht überschreitet. Im Falle der Vereinigten Staaten von Amerika sollte der Wert beispielsweise nicht größer als 90 V sein.

Schritt 3: Klicken Sie auf Senden, um die Konfiguration zu speichern.

#### Ändern des Waveform-Typs

Schritt 1: Melden Sie sich beim Konfigurationsprogramm für Telefonadapter an, und wählen Sie Voice > Regional (Sprache > Regional) aus. Die Seite Regional wird geöffnet:

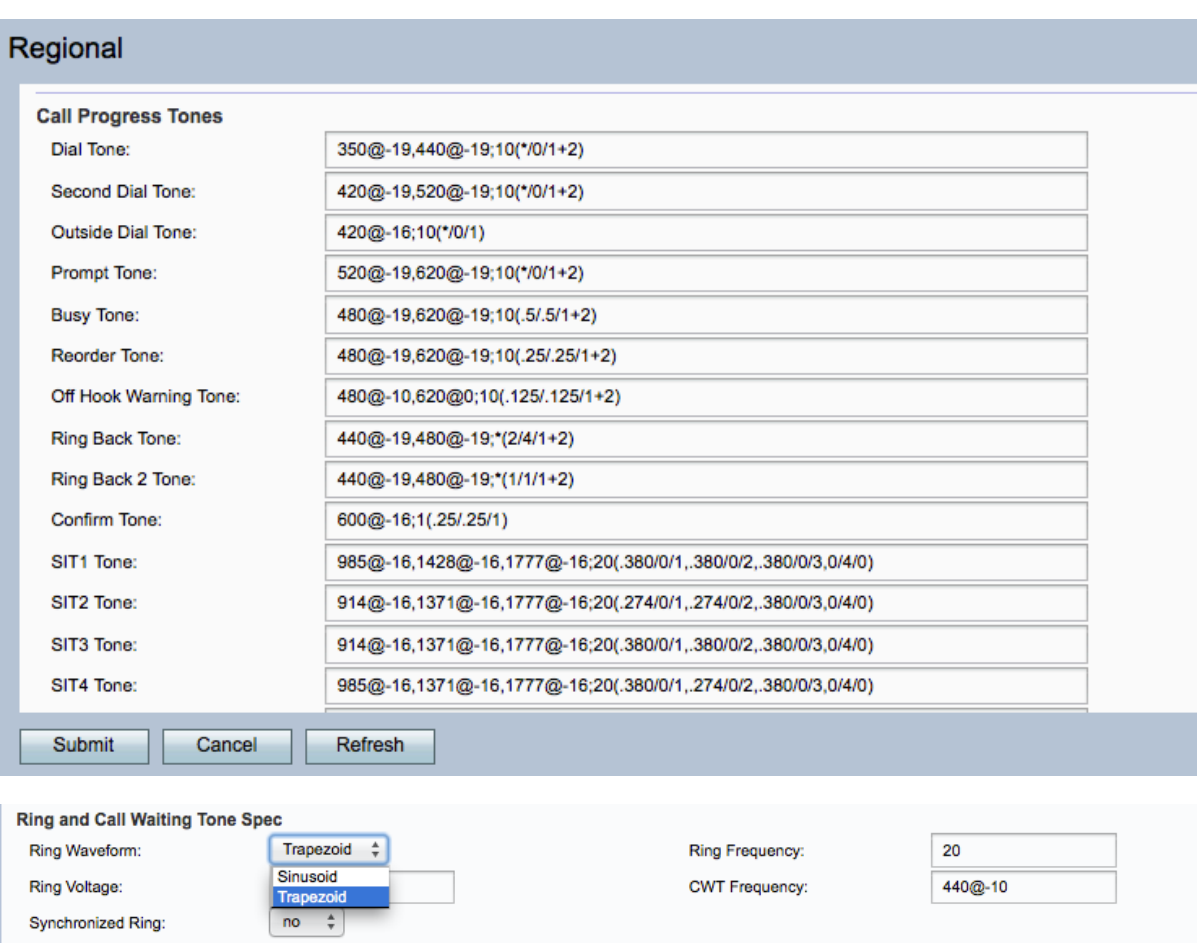

Im Bereich für den Klingelton- und Anklopfton:

Schritt 2: Wählen Sie in der Dropdown-Liste "Ring Voltage" (Ringspannung) eine Option zwischen Sinusoidal (Sinusförmige) und Trapezoid (Trapezförmige Spannung). Die Änderung des Wellenform-Typs von Sinusoidal zu Trapezoid oder Trapezoid zu Sinusoidal im Feld Ringwellenform könnte ebenfalls das Problem lösen. Diese Wellenformen sind vom SIP-Anbieter einzustellen.

Schritt 3: Klicken Sie auf Senden, um die Konfiguration zu speichern.

Weitere Informationen, einschließlich Links zu allen Cisco Artikeln des SPA112 oder SPA122, finden Sie unter den folgenden Links:

- <u>[Produktseite für Cisco SPA112 ATA mit Router](/content/en/us/support/unified-communications/spa112-2-port-phone-adapter/model.html)</u>
- <u>[Produktseite für Cisco SPA122 ATA mit Router](/content/en/us/support/unified-communications/spa122-ata-router/model.html)</u>